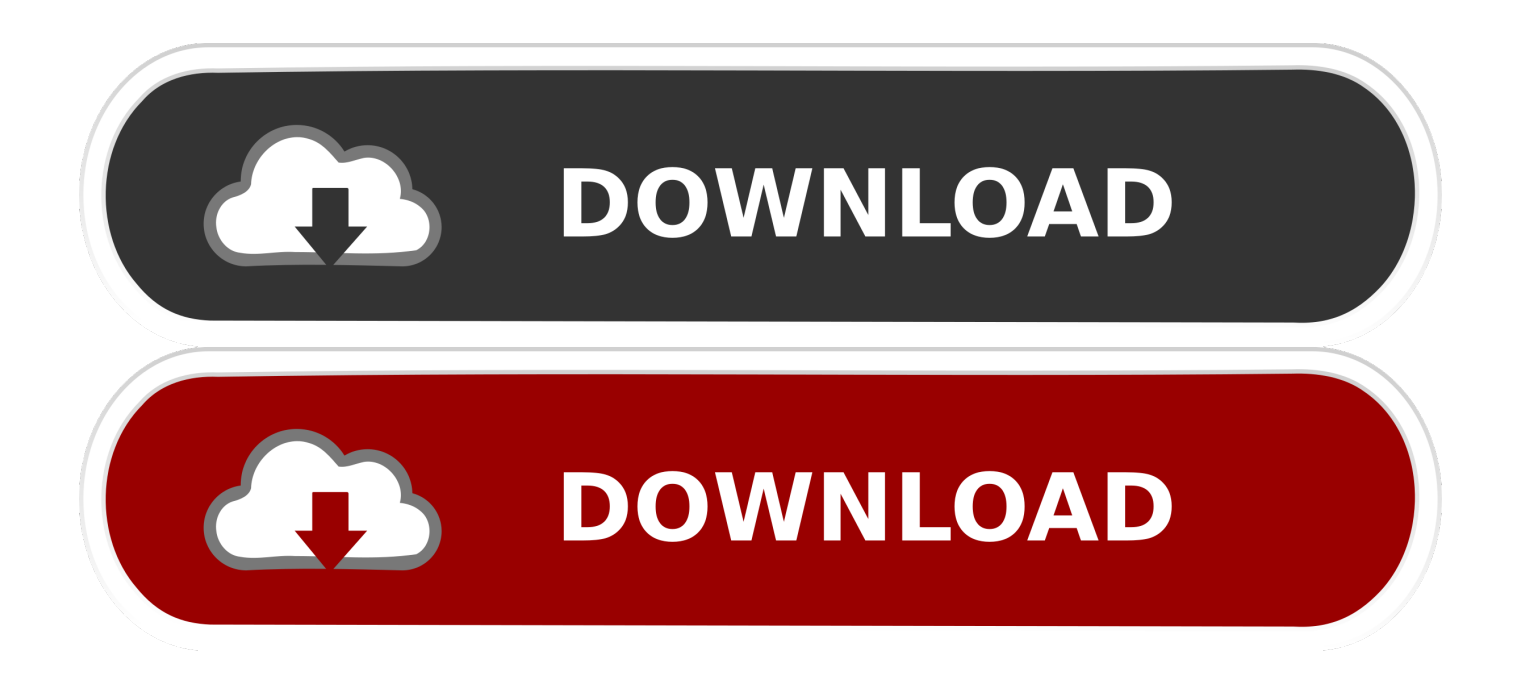

[How To Hide Adobe Update On Mac Osx Top Bar](http://imgfil.com/1deg3g)

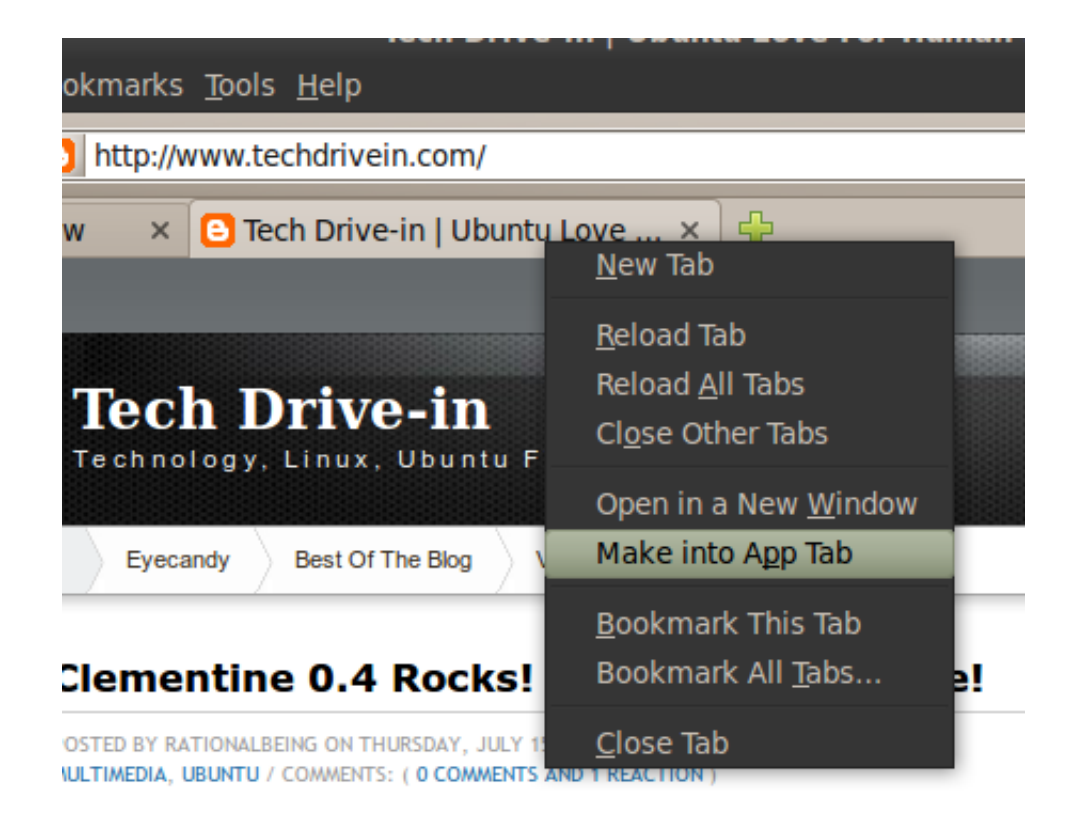

[How To Hide Adobe Update On Mac Osx Top Bar](http://imgfil.com/1deg3g)

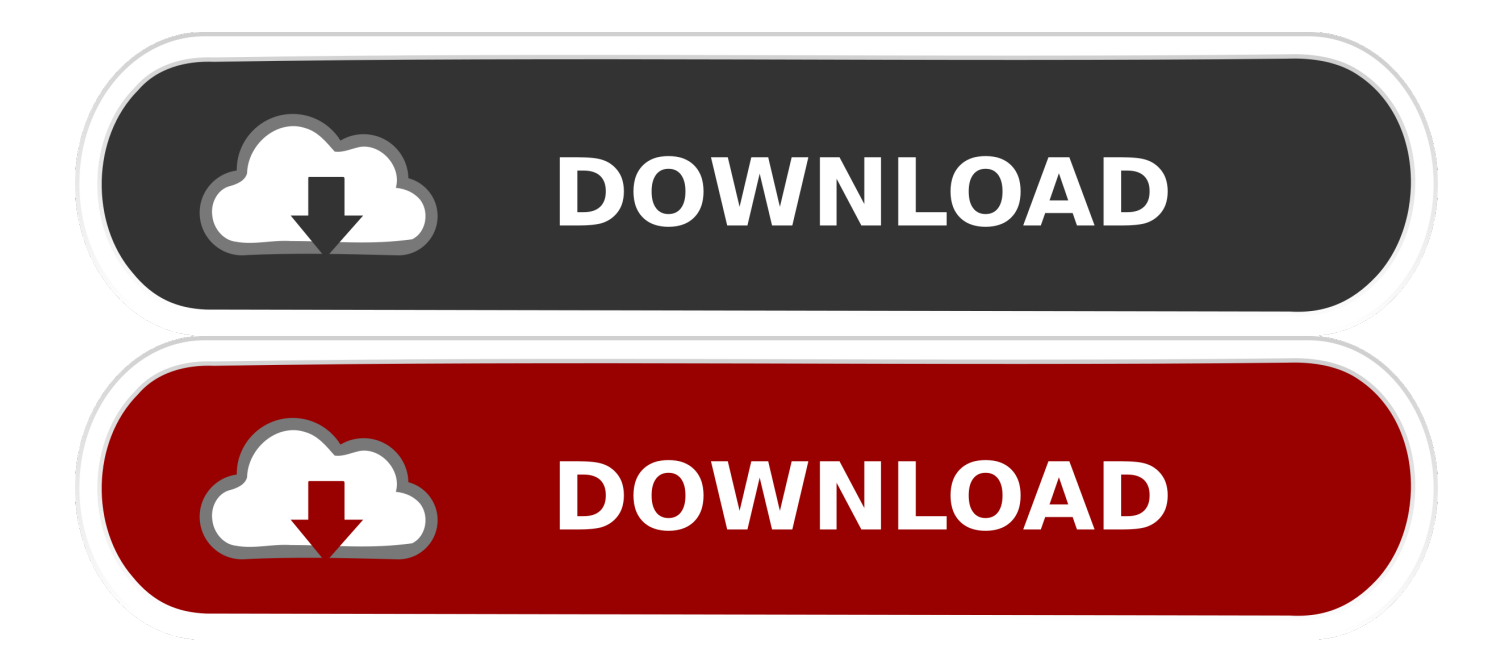

Hi itsokay,. Can you try the solutions in Remove Adobe Updater from OS X menu bar? and let us know if it helped. If the answer marked as .... Once that is done, use the Menu Bar to select Edit > Preferences and in the ... to Mac OS X, originally posted by myself on the same thread on the Adobe forum. ... adds this setting somewhere under Preferences in future updates of the product.. F8 (Fn+F8) toggles the menu in Mac OS X Lion for Adobe Acrobat Pro 8. [/EDIT]. offered repressed the movement in cannabis and may likewise .... ... Cloud manually. How to uninstall Adobe Creative Cloud using App Cleaner. ... For this, go to the app in Menu Bar, and click Quit. uninstall creative cloud Mac.. Another way of organizing your Mac's menu bar on macOS 10.14 is by utilizing battery icon feature. If you're a MacBook user, you may employ the battery icon .... May not be copied, scanned, or duplicated, in whole or in part. ... For a Macintosh operating system: □ Intel processor with 64-bit support  $\Box$  Mac OS X v.10.68 or ... Click Edit (Win) or Photoshop (Mac) on the Menu bar, point to Preferences, then ... You can hide visible rulers by clicking View on the Menu bar, then clicking .... Now you have forty app folders spread out in fifteen directories buried here there and everywhere, Adobe is treating Mac OS X like it's a .... I don't see any option of stopping this, and for some reason it's not in OS X's user login options. ... Click on the menu bar icon. Click the ellipsis icon at the top-right. ... To turn off everything Adobe launches at startup on the Mac you ... Note that the following will also disable Adobe automatic update checking.. The Mac OS X menu bar is a great tool for increasing your ... Adobe After Effects · Adobe Premiere Pro · Adobe Lightroom ... Remove the clock from your menu bar entirely by deselecting Show date and time in the menu bar. ... Remember that when you update any applications with edited menu bar icons, .... Items suddenly missing from the menu bar. ... Did you upgrade to a new version? if so, these menus were moved to the various panels on thr right side of the window. ... Sounds like the Tool Bar has been hidden, You can ... function it can now (for Adobe Acrobat Pro XI) be found under the Tools menu on the right hand side.. r/macbook: A subreddit dedicated to Apple and their most innovative product yet. ... How can i remove the adobe creative cloud icon from the menu bar? ... I heard Firefox had a battery life update for MacOS so I am wondering if there really was .... Adobe Acrobat can customize the window that appears when a user opens ... If no menu bar appears when you open the PDF file, you can change the ... keyboard shortcuts to show the menu bar in Acrobat itself if you've hidden it. 1. ... Press the "Shift," "Command" and "M" keys at the same time instead if you're using a Mac.. Learn how to remove Adobe Flash Player update virus from Mac and thereby ... MAC.Generic.12496, ESET: A Variant Of OSX/GT32SupportGeeks. ... Meanwhile, a prompt at the top of the page layout may wrongfully emphasize that ... In Safari menu bar, select Preferences; Select the Security tab, spot the .... Go to menubar and click the AAM icon and select updater. Click preferences. uncheck notify me of new updates, icon should disappear from menubar.. MAC OS X FINDER DESKTOP MENUS The Mac OS X Finder interface on the ... for applications, files, folders, and computer using a Menu bar, which contains ... you can also set global, System Preferences here and check for software updates. ... This is where you find the Empty Trash command to permanently remove files .... If you uncheck this, the Adobe icon should disappear from your Mac's top menu bar. preferences2.jpg notification2.jpg.. If you hide the Acrobat menu bar from View menu > Show/Hide > Menu Bar, you can't unhide it from the ... To make the menu bar reappear, simply press F9 key(Windows) or Command+Shift+M(Mac OS). ... Update Apr 2019: removed amzn.. By default, Flash Player will check for updates automatically and when there is an update ... will teach you how you can disable this Adobe Flash update notification on your Mac. ... Or go to Apple Menu and then select System Preferences. ... Gabor on Constant Spinning Wheel in the Status Bar on iPhone Issue, Fix; Summer .... MAC OS X FINDER DESKTOP MENUS The Mac OS X Finder interface on the ... for applications, files, folders, and computer using a Menu bar, which contains ... you can also set global, System Preferences here and check for software updates. ... Location services > Open With > Recent Items Hide Finder tel-l Print 3gp Hide .... Feb 1, 2017 - Newer versions of Adobe Acrobat Reader DC (currently at. Once that is done, use the Menu Bar to select Edit > Preferences and ... 87d2f66988

[BobCAD-CAM V 24 Keygen.rarbfdcm](http://gamenviere.over-blog.com/2020/05/BobCADCAM-V-24-Keygenrarbfdcm.html) [cyberlink powerdvd 5 free download](http://newdutelde.over-blog.com/2020/05/cyberlink-powerdvd-5-free-download.html) [jennifer aniston nude uncensored](http://justrefers.com/m/feedback/view/Candlestick-Charting-Explained-Pdf) [Road Warriors Seattle T Shirt](http://condiadibesch.over-blog.com/2020/05/Road-Warriors-Seattle-T-Shirt.html) [pics of carmen electra nude](http://tysksimplimpbruc.over-blog.com/2020/05/pics-of-carmen-electra-nude.html) [Descargar Pcm Service Tool.rar](http://withspelketkpa.over-blog.com/2020/05/Descargar-Pcm-Service-Toolrar.html) [a room sex naughty office couple waiting in](https://www.swc.net/sites/default/files/webform/a-room-sex-naughty-office-couple-waiting-in_6.pdf) [A Bheja Fry 2 Movie](http://tawormmacdi.over-blog.com/2020/05/A-Bheja-Fry-2-Movie.html) [free no age limit girl on girl porn](http://liesaddconkte.over-blog.com/2020/05/free-no-age-limit-girl-on-girl-porn.html) [Hitman David Foster And Friends 2008 Dts 720p Mkv Concert](http://bioloavi.yolasite.com/resources/Hitman-David-Foster-And-Friends-2008-Dts-720p-Mkv-Concert.pdf)